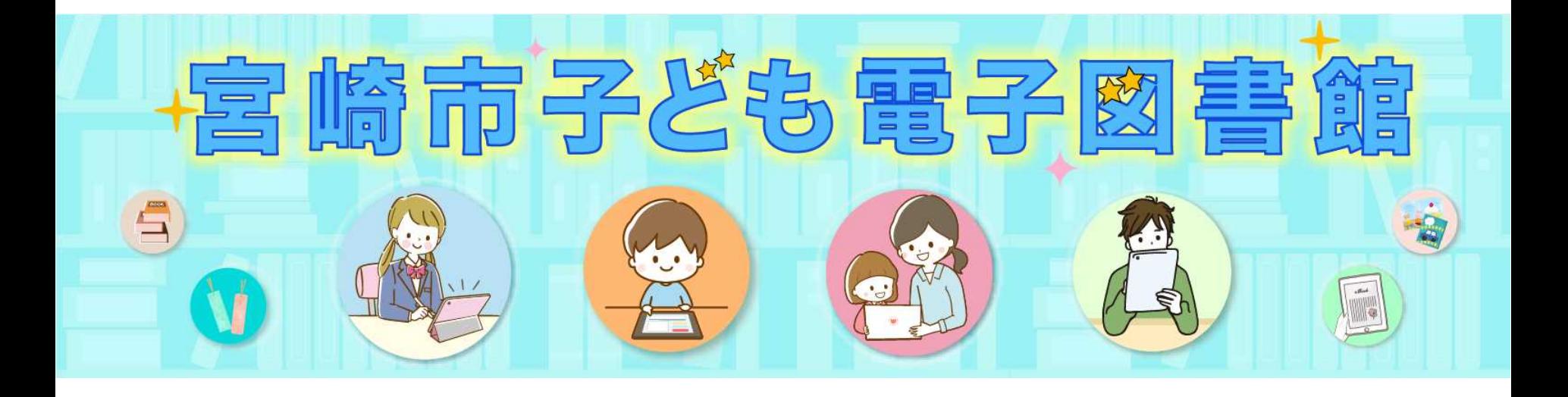

# ■ でんしとしょかん の つかいかた■ (小さなおこさま向け)

# ■ [もくじ■](#page-7-0)

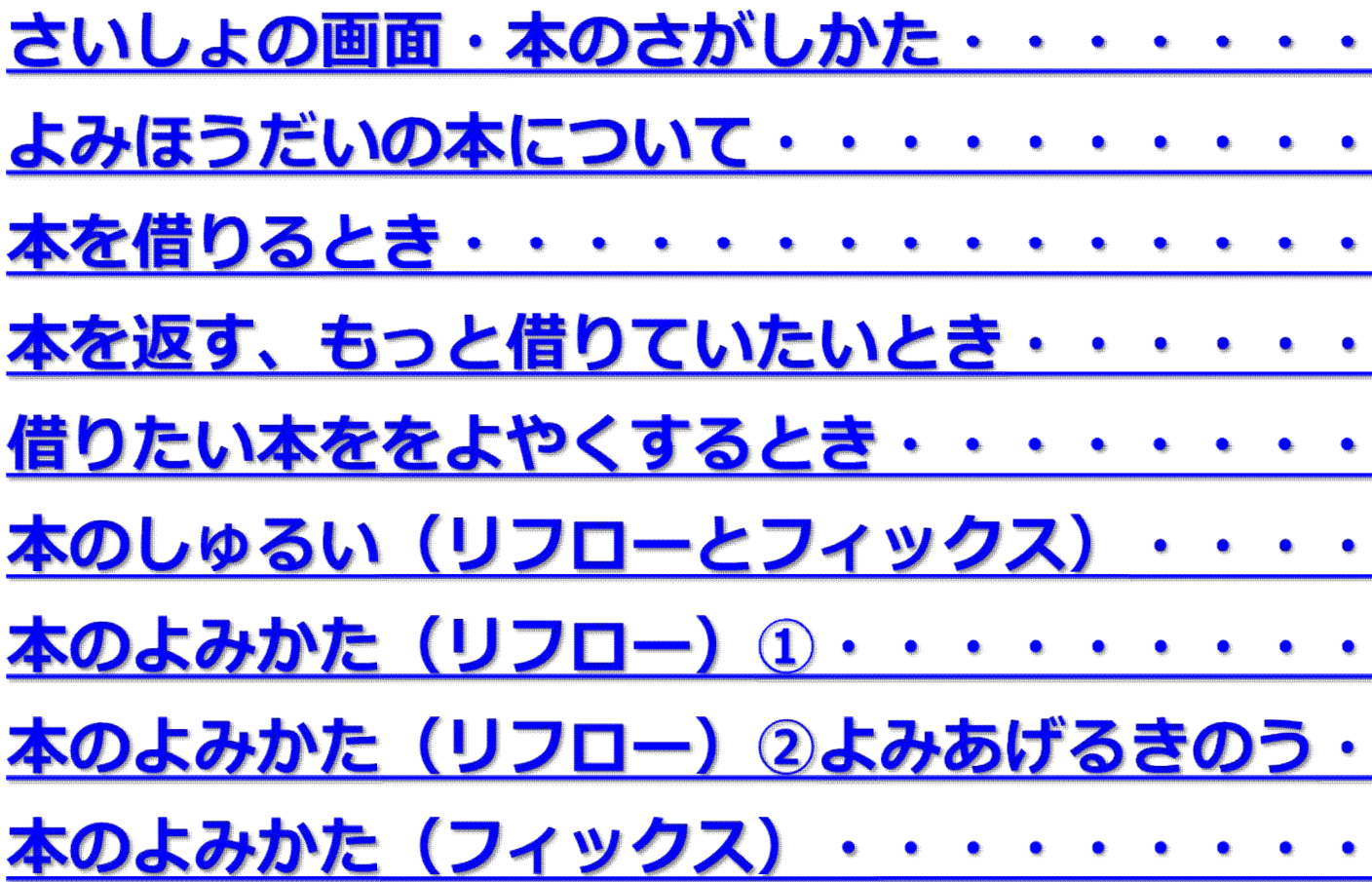

#### さいしょの画面・本のさがしかた

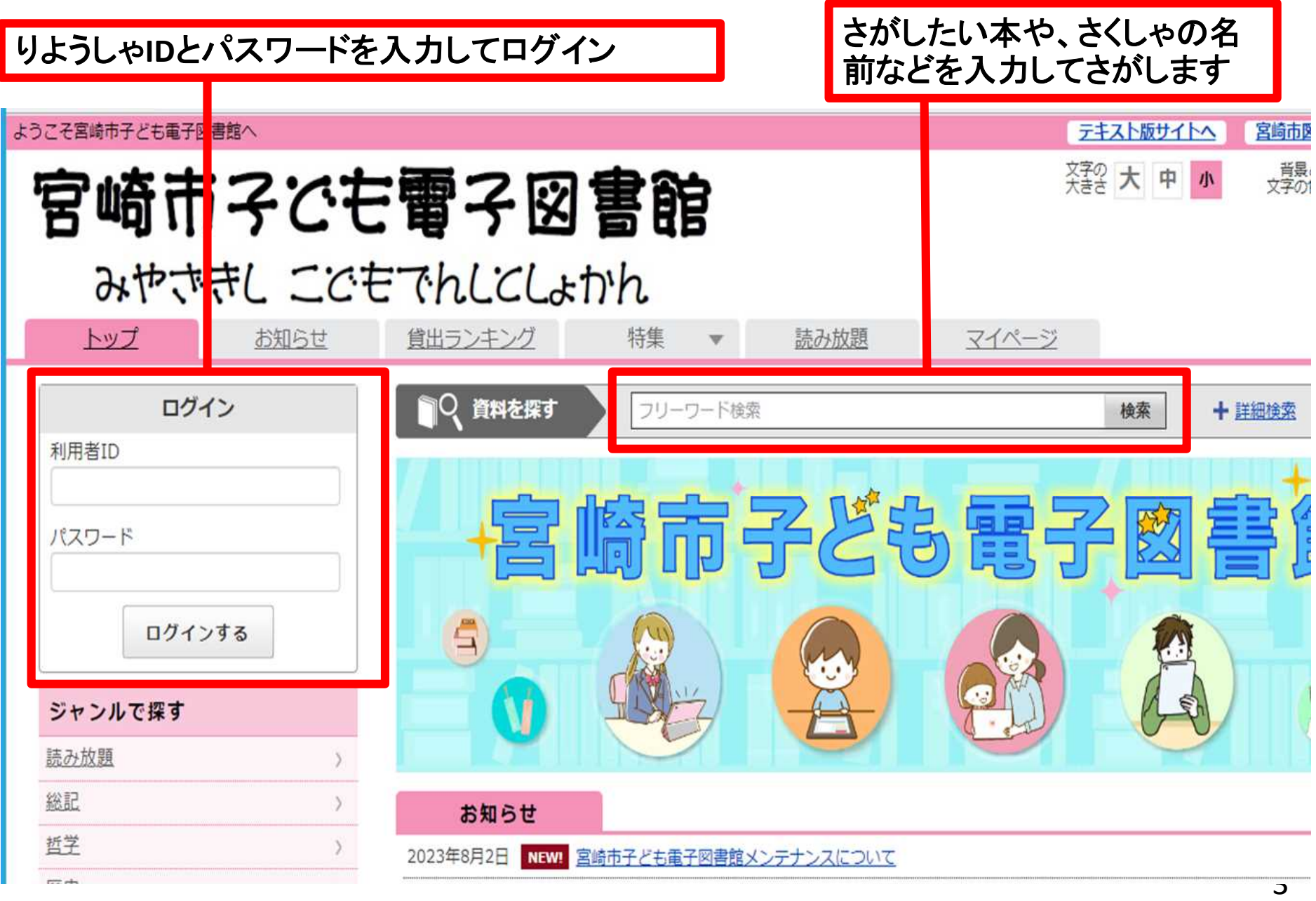

#### よみほうだいの本について

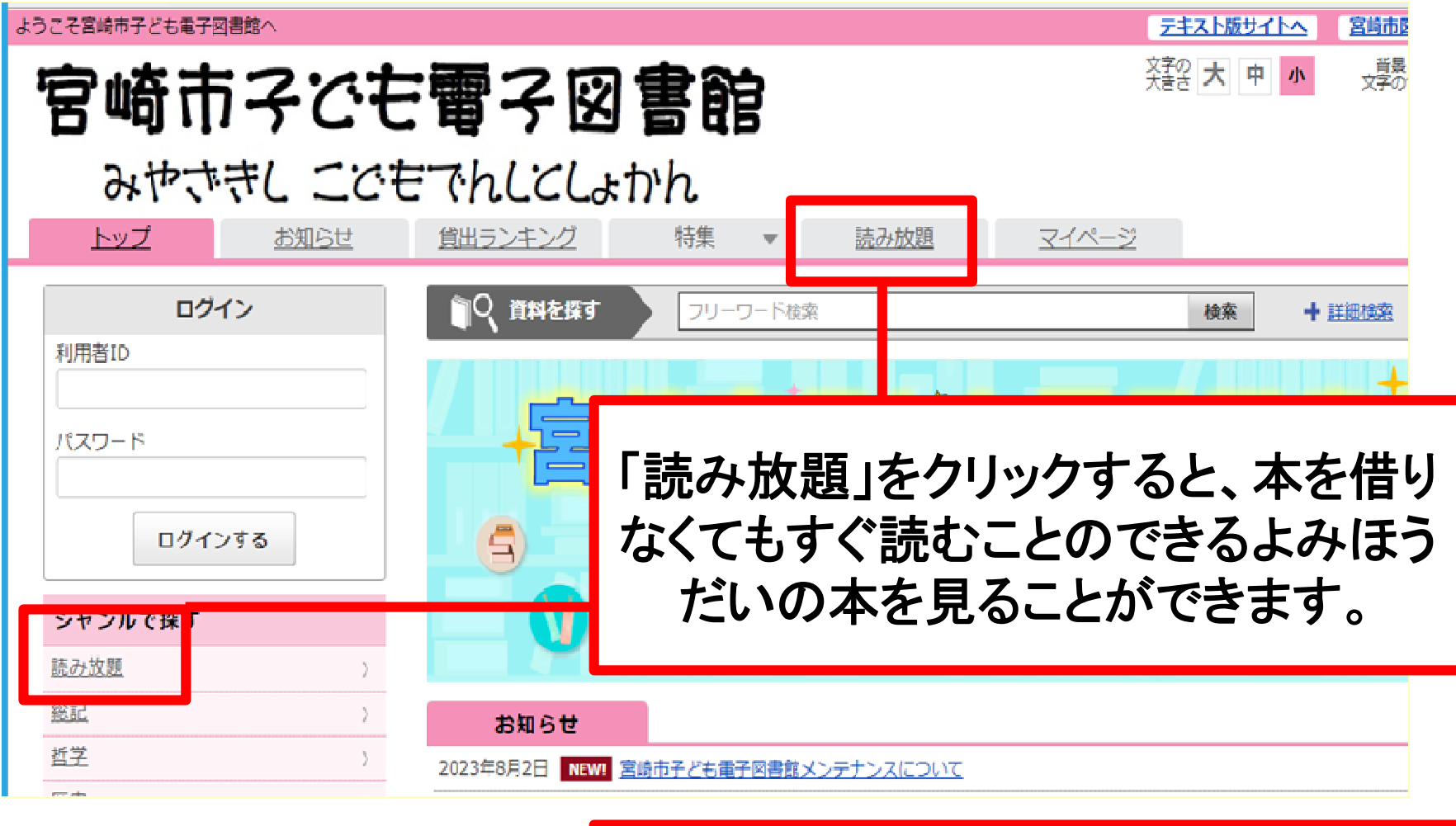

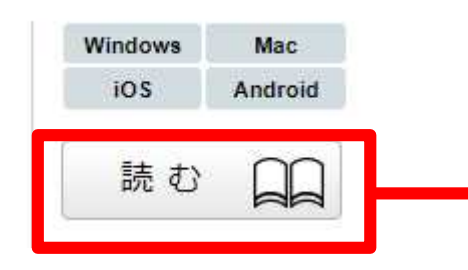

本のよこの「読む」ボタンをクリックする とそのまま本をよむことができます。

本を借りるとき

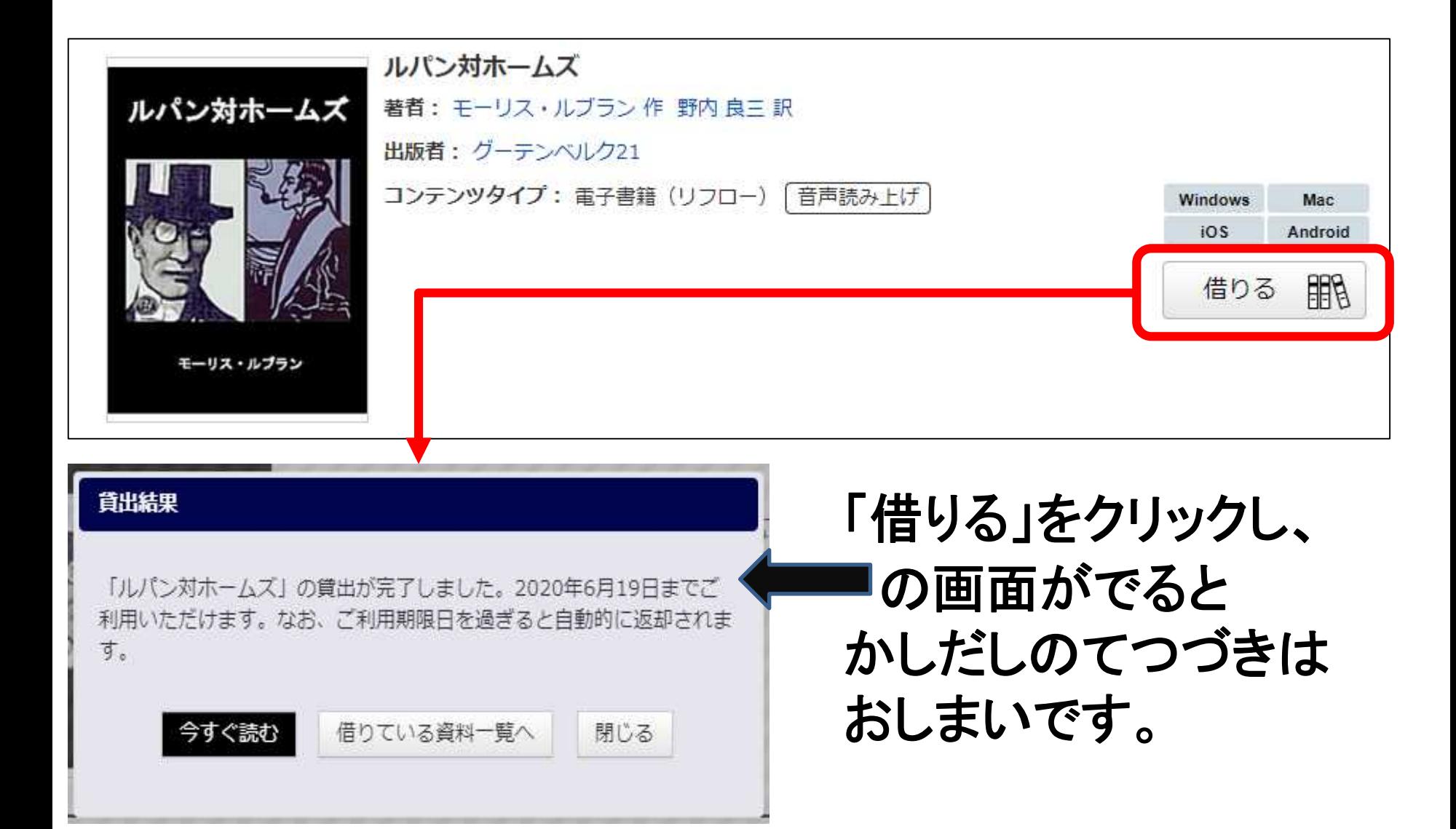

## 本を返す、もっと借りていたいとき

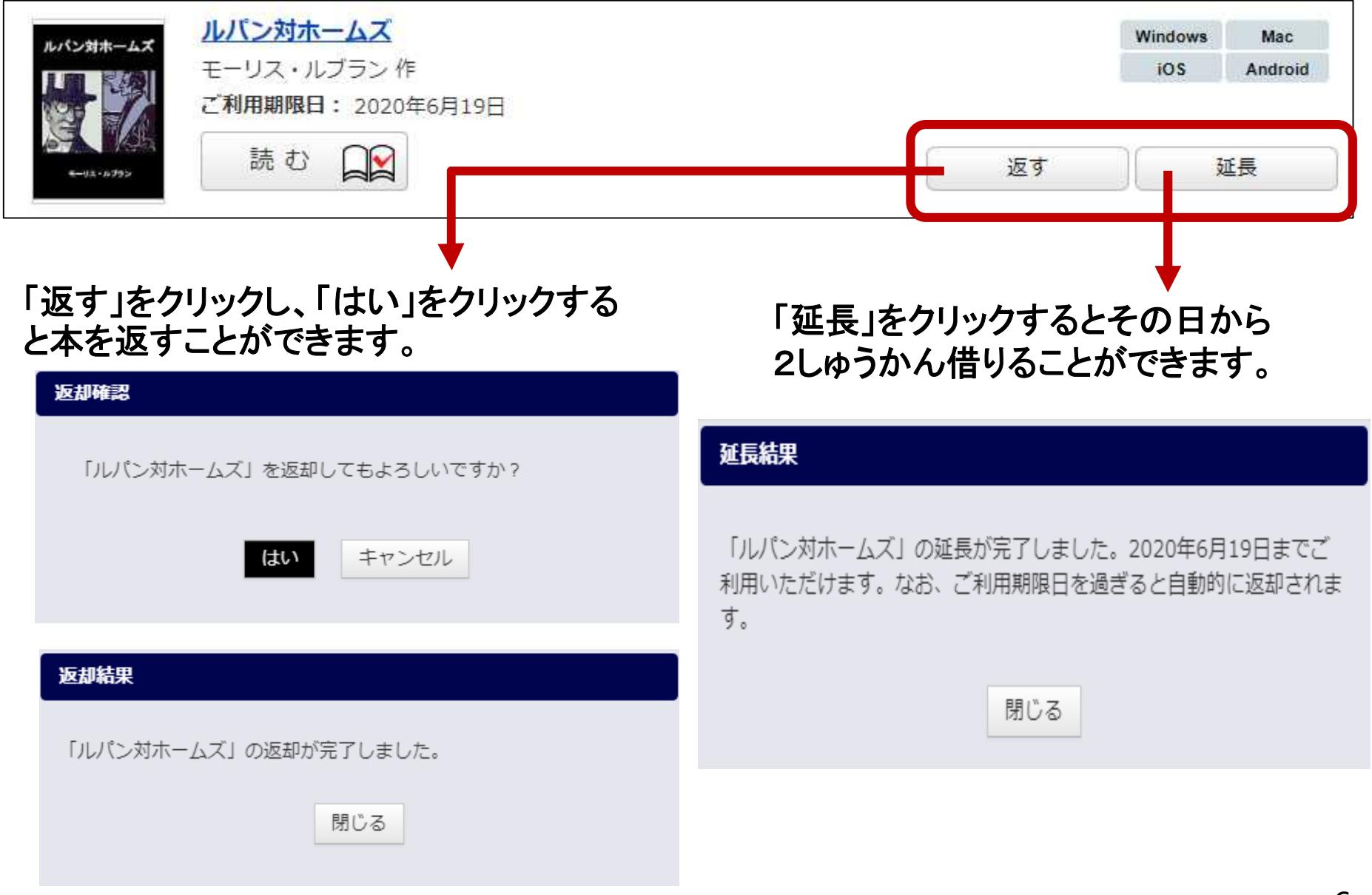

### 借りたい本ををよやくするとき

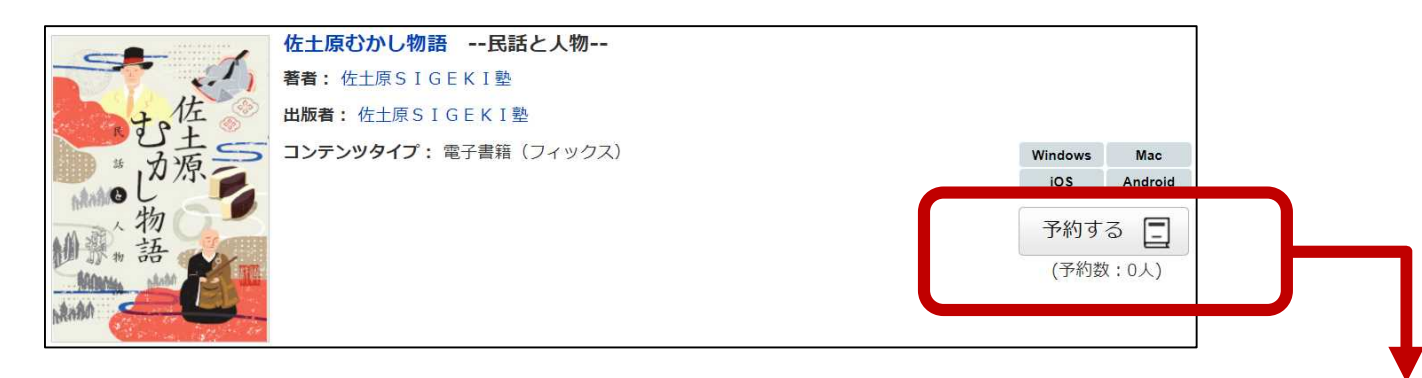

#### ほかの人が借りている本をよみたいときは 「予約する」をクリックするとよやくができます。 下にじゅんばんを待っている人の数が出ます。

#### 予約結果

「日本人物史 -れは歴史のれ-4明治天皇/福沢諭吉/大隈重信/板垣退 助/伊藤博文/陸奥宗光/東郷平八郎/小村寿太郎/野口英世 (朝日小学生 新聞の学習まんが)」の予約が完了しました。

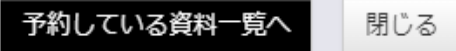

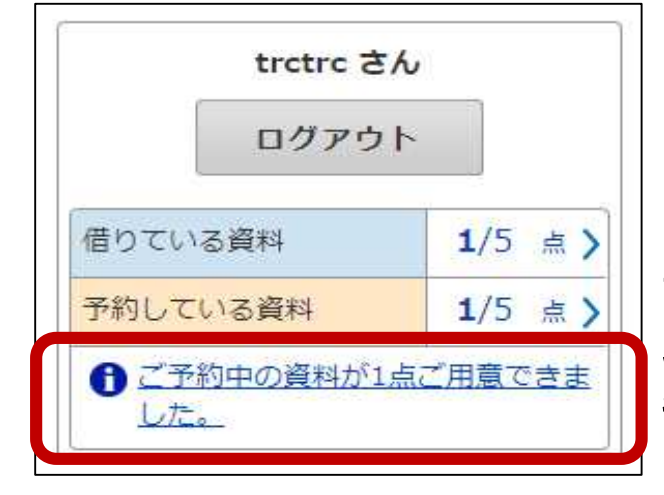

よやくした本が借りられるようになると、さいしょの画 面にメッセージが出ます。 そのメッセージをクリックすると本を借りる画面がひら きます。

<span id="page-7-0"></span>本のしゅるい(リフローとフィックス)

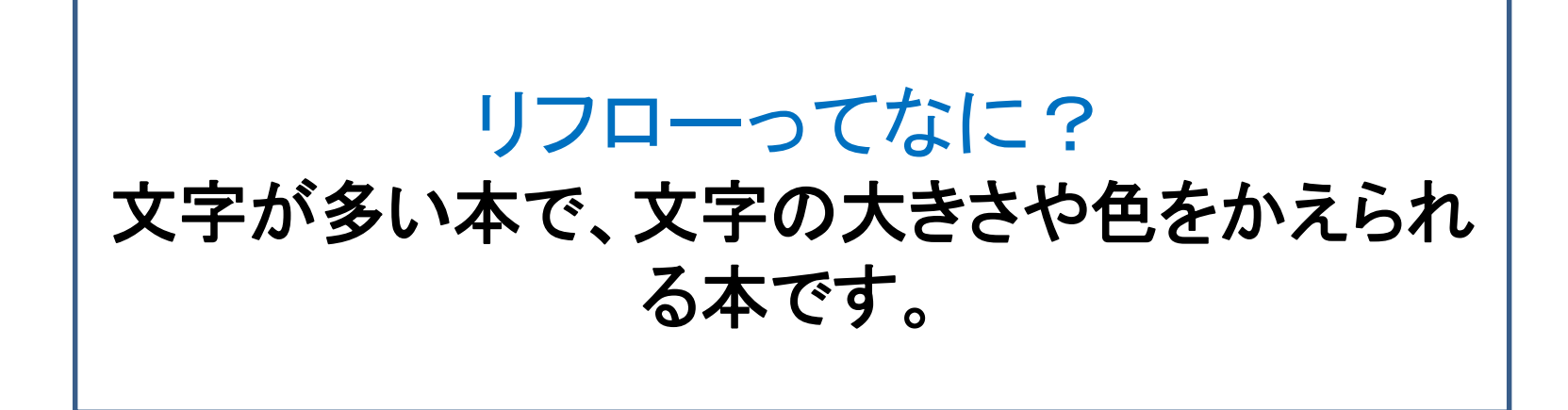

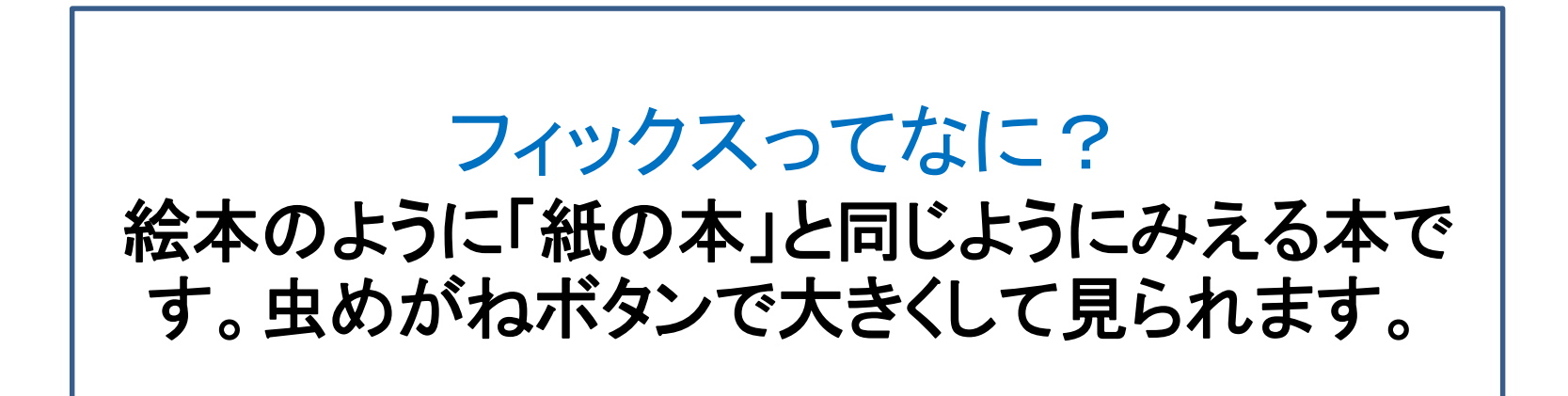

<span id="page-8-0"></span>本のよみかた(リフロー)①

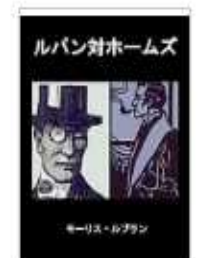

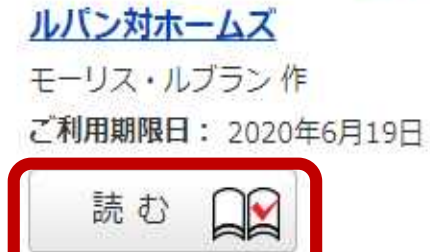

「読む」ボタンをクリックすると本がひらきます。 画面の左や右をクリックするとページをめくる ことができます。

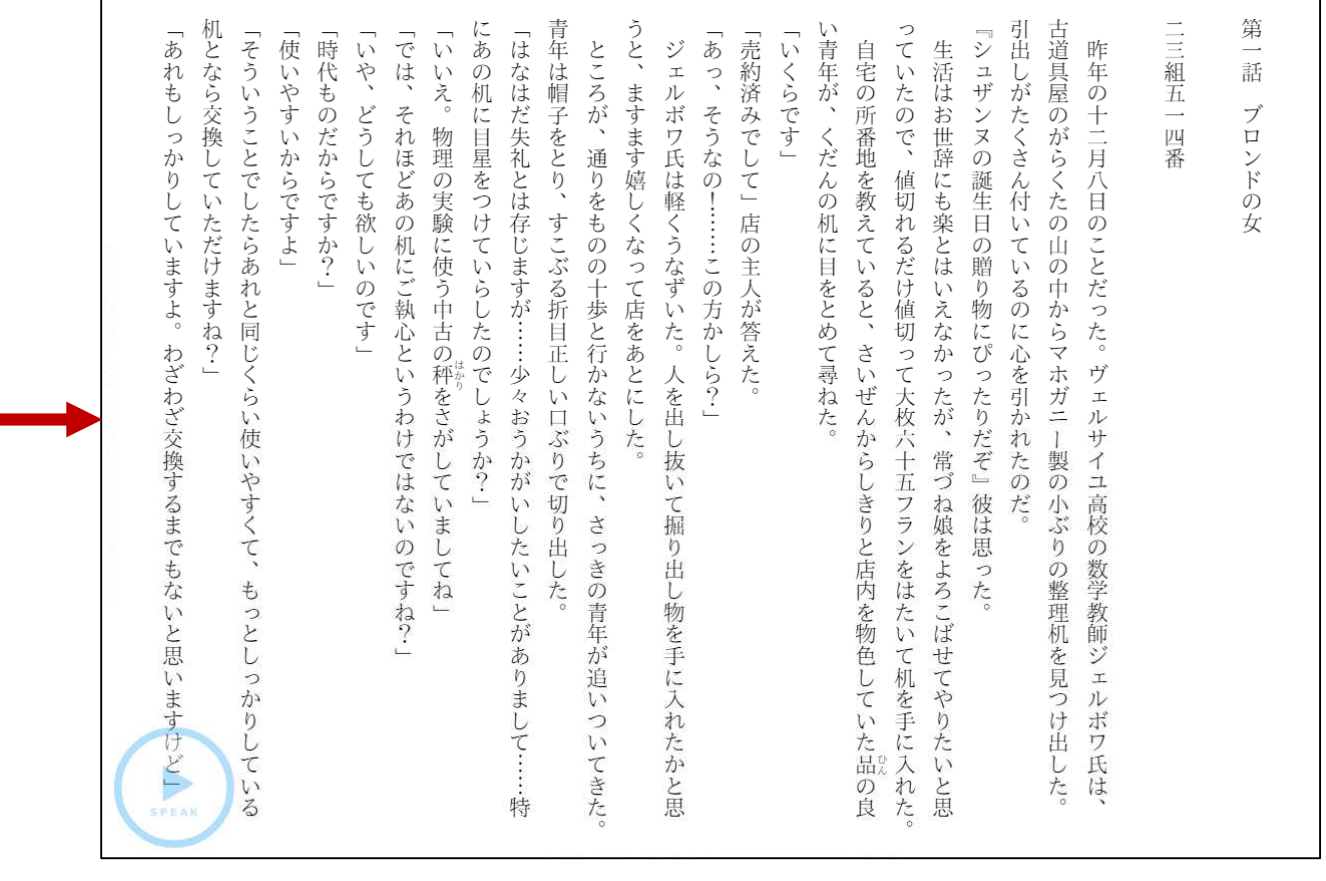

## 本のよみかた (リフロー) ②よみあげるきのう

#### リフローの本では音声でよみあげるきのうが使えます。 本をひらいたときに出てくる、再生ボタンをクリックします。

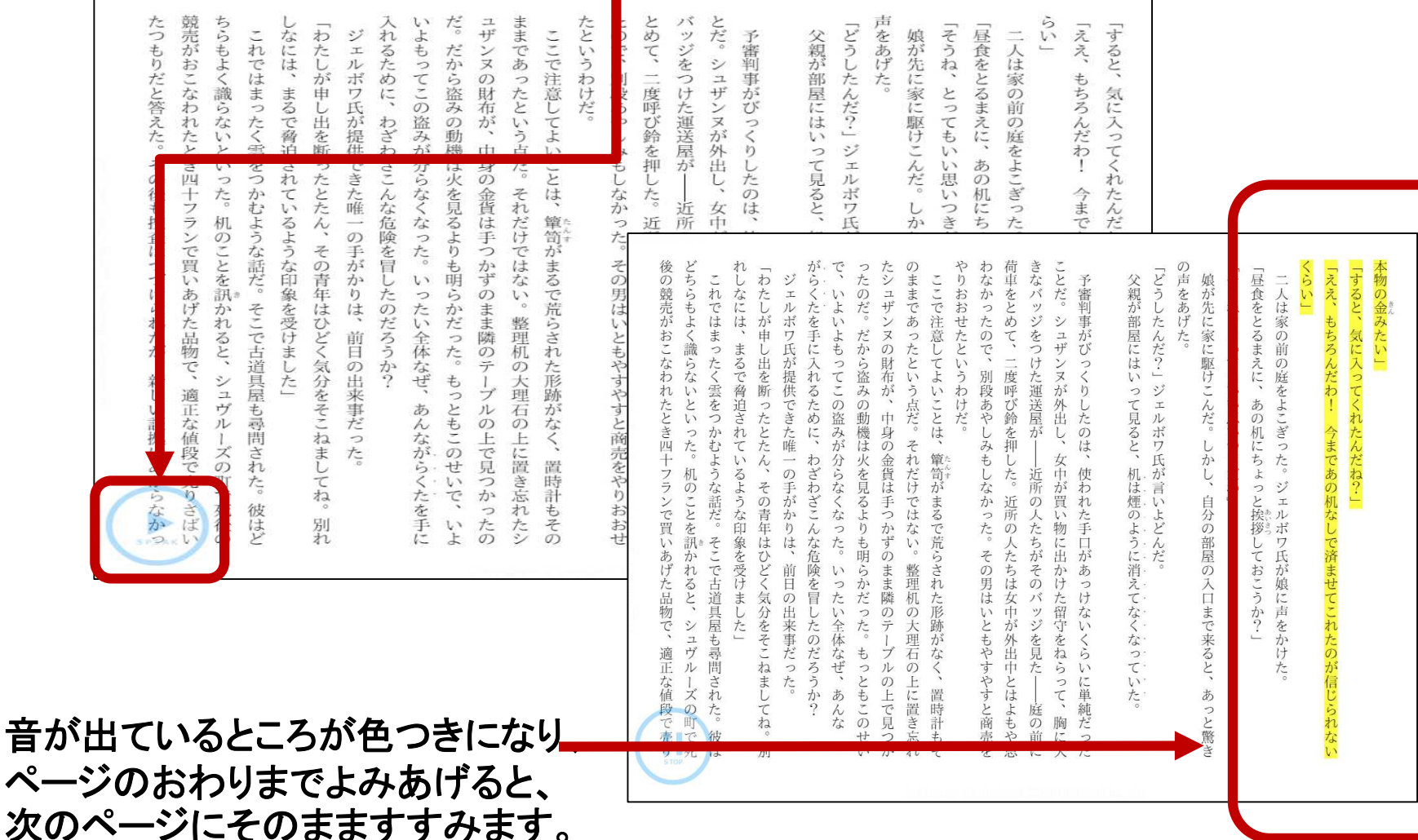

10

本のよみかた (フィックス)

本をひらいたときに、ページをめくる方向をおしえる目印が出てきます。

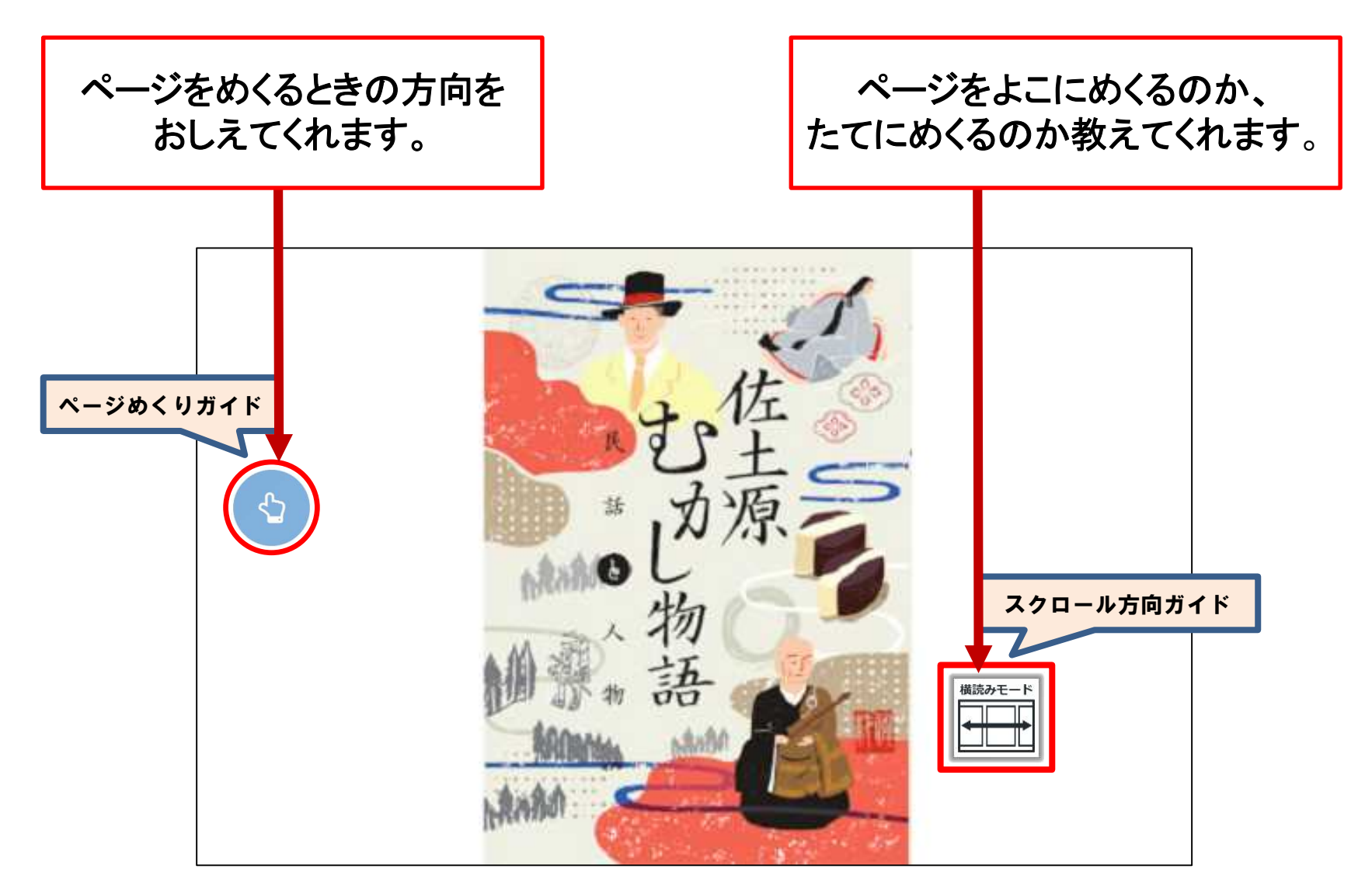